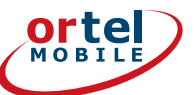

 $((q))$ 쉄

# BEDIENUNGS ANLEITUNG FÜR DEIN INTERNET FÜR ZUHAUSE

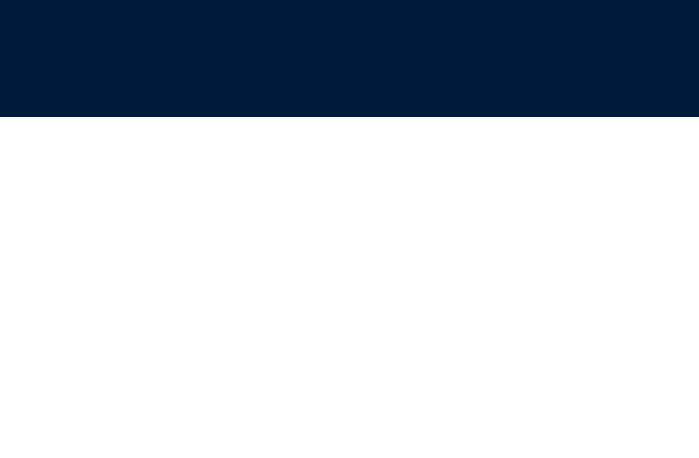

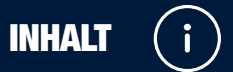

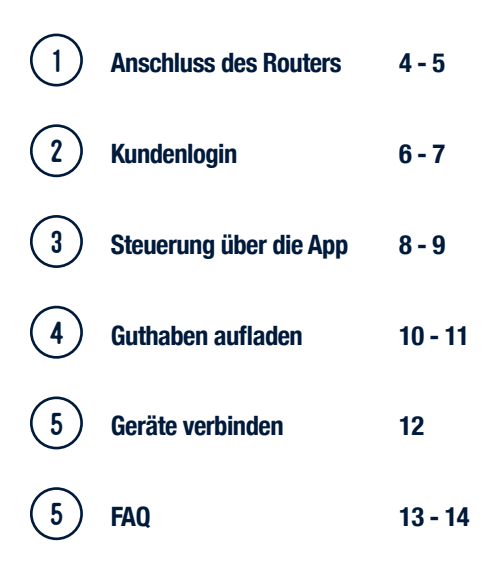

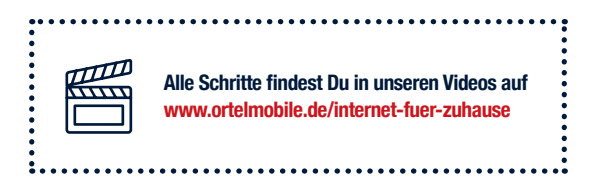

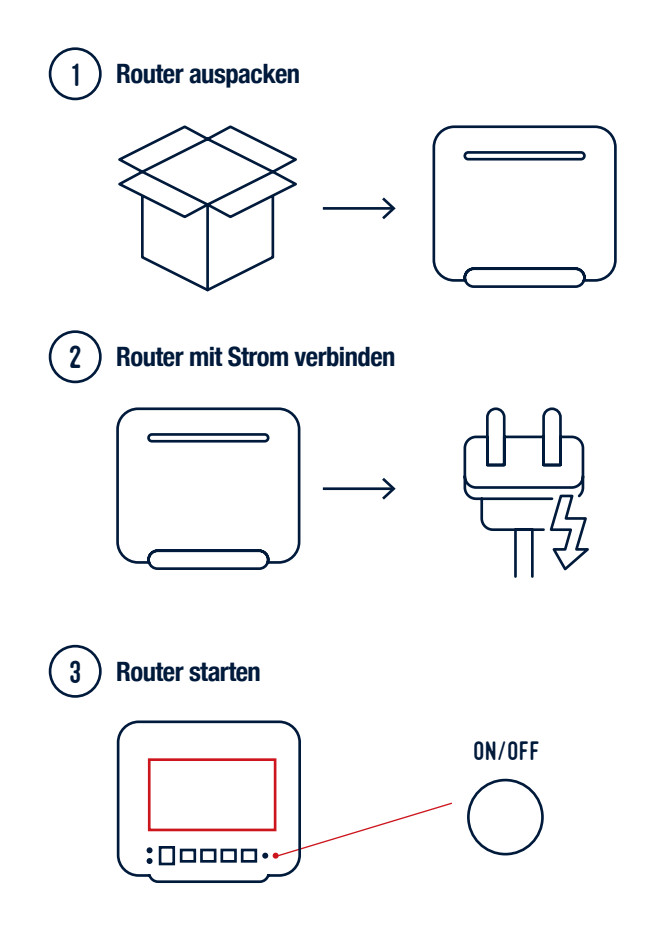

ANSCHLUSS DES ROUTERS 1

3

4

# **Gerät mit Router verbinden (WLAN)**

**z.B. Smartphone, Tablet, Laptop**

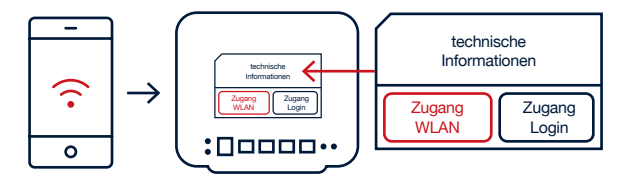

**Den Netzwerknamen und das WLAN-Passwort findest Du auf der Rückseite des Routers.**

**Einmaliger Router Login**

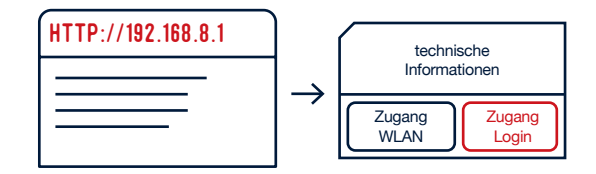

### **Gehe mit Deinem verbundenen Gerät auf http://192.168.8.1 und logge Dich ein.**

**Du musst Deinen Router einmalig anmelden. Deine Login Daten findest Du auf der Rückseite Deines Routers.**

**Geschafft! Der Router ist jetzt funktionsbereit.**

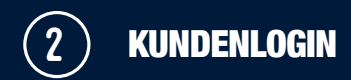

### **Mit Deinem persönlichen Kundenlogin kannst Du:**

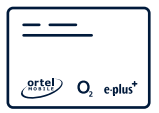

**ganz bequem Dein Guthaben aufladen**

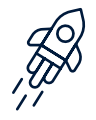

**jederzeit "Mehr Internet" buchen**

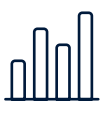

**schnell und einfach Deine aktuellen Verbräuche einsehen**

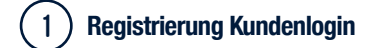

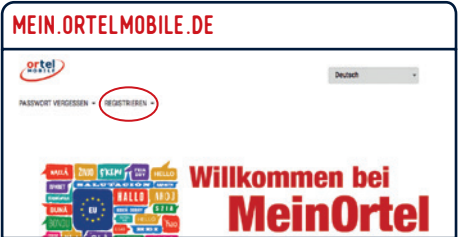

**Gehe auf mein.ortelmobile.de und starte Deine Registrierung. Die Rufnummer Deiner SIM-Karte findest Du auf der Rückseite Deines Routers.** 

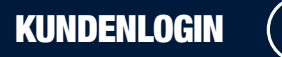

**Zum Schutz Deiner Daten wird Dir bei der Registrierung ein vorläufiges Passwort per SMS zugesendet. In diesem Schritt erfährst Du, wie Du die SMS einfach auslesen kannst. Bitte schließe Deine Registrierungsseite währenddessen nicht.**

# 2 **SMS im Router lesen**

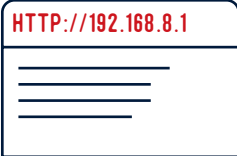

**Öffne eine neue Seite und gehe auf http://192.168.8.1**

**Deine SMS findest Du unter System › SMS › Inbox**

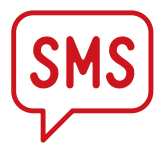

**Beispiel: Willkommen bei MeinOrtel. Dein vorläufiges Passwort lautet: GSVRCGA**

**Gebe jetzt das vorläufige Passwort aus der SMS bei Deiner Registrierung an. Direkt danach wirst Du aufgefordert eine neues Passwort zu vergeben.**

**Geschafft! Jetzt kannst Du Deinen persönlichen Kundenlogin nutzen.**

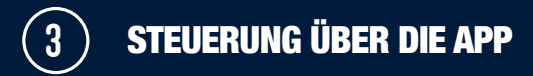

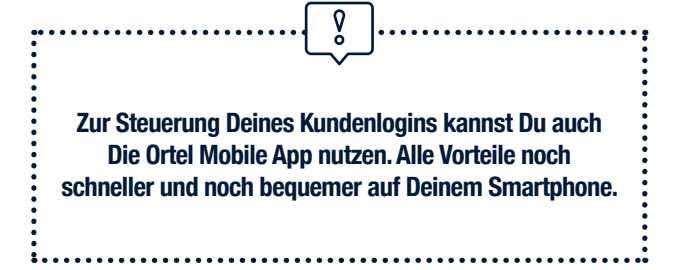

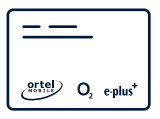

**unterwegs schnell Dein Guthaben prüfen und direkt aufladen**

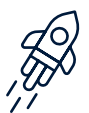

**einfach und sofort "Mehr Internet" buchen**

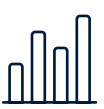

**bequem über Dein Handy Deine aktuellen Verbräuche einsehen**

# STEUERUNG ÜBER DIE APP

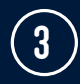

# 1 **Download der Ortel Mobile App** Available on the Google play **Du kannst die Ortel Mobile App in Deinem Store herunterladen. Die App ist für Dich zu 100% kostenlos und ist in 9 Sprachen verfügbar.**

# 2 **Login der Ortel Mobile App**

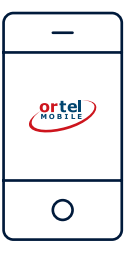

**Du kannst Dich ganz einfach mit Deinen Zugangsdaten Deines Kundenlogins anmelden um die App zu nutzen. Siehe dazu Kapitel 2.**

**Achte bitte darauf, dass Du Dich mit der Rufnummer Deines Routers einloggst, wenn Du bereits Ortel Mobile Kunde bist.** 

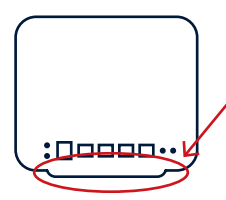

**Deine Rufnummer findest Du auf der Rückseite Deines Routers.**

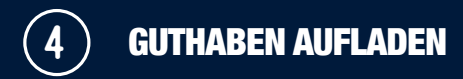

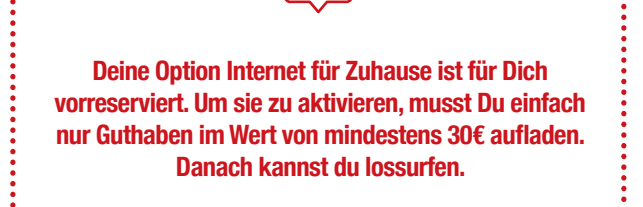

### **Voucher-Code bzw. Aufladekarte kaufen** 1

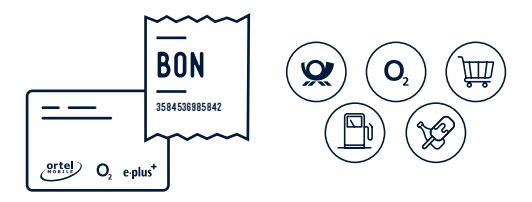

**Aufladekarten im Wert von 15, 20 und 30 Euro erhältst Du in vielen Supermärkten, im Fachhandel, in Postfilialen, Kiosken, Tankstellen und in o2-Shops und bei Deinem Händler.**

**Auf www.ortelmobile.de/guthaben-aufladen kannst Du Dir auch einfach einen Voucher über Paypal Digital Gifts kaufen.** **GUTHABEN AUFLADEN** 

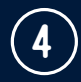

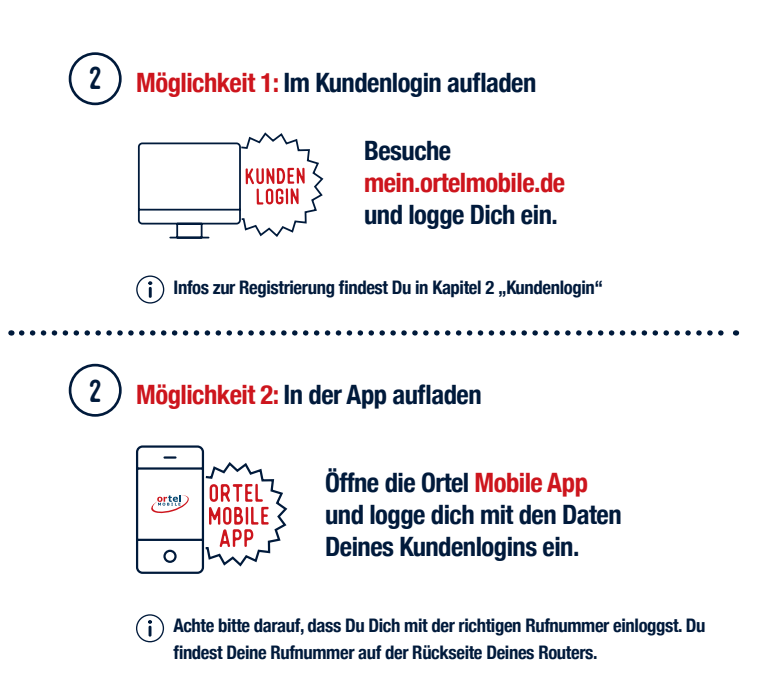

2 **Möglichkeit 3: Über die Hotline aufladen**

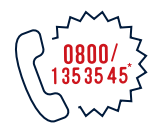

**Lade Dein Guthaben in wenigen Minuten mit Deinem Voucher über die Hotline auf.**

**\* kostenlos aus allen deutschen Netzen**

#### **WLAN am Gerät Deiner Wahl aktivieren** 1

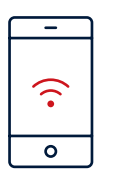

**Schalte die WLAN-Funktion an dem Gerät ein, welches Du verbinden möchtest.**

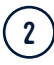

## **WLAN des Routers auswählen**

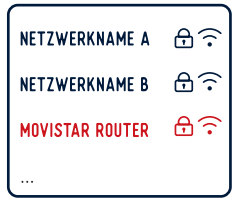

**Wähle das WLAN-Netz Deines Routers aus. Nun wirst Du aufgefordert Dein WLAN-Passwort einzugeben.** 

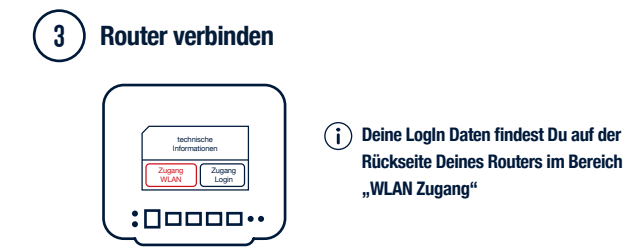

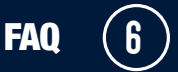

**Wo finde ich meine Rufnummer? Du findest sie auf der Rückseite Deines Routers.** ?

**Wie kann ich mein Guthaben aufladen?** ? **Du kannst Dein Guthaben in Deinem Kundenlogin aufladen. Siehe dazu Kapitel 2. Mit denselben Login-Daten kannst Du auch die Ortel Mobile App nutzen. Siehe dazu Kapitel 3.**

**Wie erfahre ich, ob meine Aufladung erfolgreich war?** ? **Alle Informationen zu Deinem Guthaben erhältst Du per SMS und per E-Mail.**

- **Wie lange läuft meine Option?** ? **Deine Option ist 28 Tage gültig. Bei ausreichendem Guthaben verlängert sie sich automatisch.**
- **Wo sehe ich, wie viel Highspeed-Internet ich noch übrig habe?** ? **In Deinem Kundenlogin und in der App kannst du jederzeit Dein Datenvolumen einsehen.**

**Was passiert, wenn mein Router nicht funktioniert?** ? **Kontrolliere bitte zunächst, ob Du ausreichend Guthaben hast und lade ggf. auf. Überprüfe danach Deinen Router mit Hilfe der Router-Kurzanleitung. Sollte es weiterhin Probleme geben, wende Dich bitte an unsere Kundenhotline: 0177 / 177 1138\***

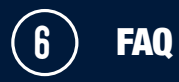

- **Was passiert, wenn mein Highspeed-Internet verbraucht ist und**  ? **die 28 Tage noch nicht vorbei sind? Du kannst jederzeit und so oft du möchtest die Option "Mehr Internet" für mehr Highspeed-Internet zu Deiner Option hinzubuchen. Sie ist bis zum Laufzeitende (max. 28 Tage) Deiner Option Internet für Zuhause verfügbar und verlängert sich nicht automatisch. Ansonsten kannst Du mit gedrosselter Geschwindigkeit weitersurfen.**
- **Was passiert wenn ich nicht genug Guthaben habe?** ? **Deine Option wird nach Ablauf der 28 Tage in einen Ruhemodus gesetzt. Sobald Du ausreichend Guthaben auflädst, wird sie wieder aktiv. Dafür musst Du nichts weiter tun.**
- **Kann ich andere Optionen von Ortel Mobile hinzubuchen?** ? **Du kannst ausschließlich die Optionen aus dem Ortel Mobile Datentarif nutzen.**
- **Kann ich das Internet auch außerhalb von Deutschland nutzen?** ? **Nein, eine Nutzung des Internets außerhalb Deutschlands ist technisch ausgeschlossen.**

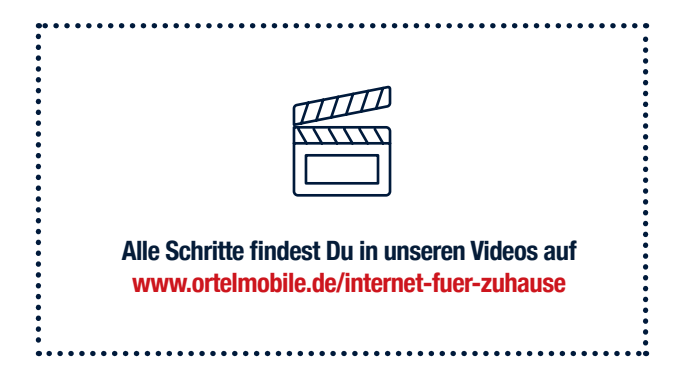

**Ortel Mobile GmbH, E-Plus-Str. 1 D-40472**<br>Materialnummer: 4730-200093-00 | 4406010408010<br>**E-Plus-Str. 1 D-40472**